از آنجایی که بسیاری امروزه از اینترنت بانک ها به جای مراجعه حضوری استفاده می کنند، نیاز است که از نحوه استفاده و نحوه برطرف کردن مشکالتی مانند فراموشی رمز عبور اطالع داشته باشند. از آنجایی که اینترنت بانک و همراه بانک، بانک ملت یکی از پراستفاده ترین اپلیکشین ها هستند، ما در ادامه قصد داریم به بررسی نحوه دریافت نام کاربری و رمز اینترنت بانک ملت بپردازیم. همچنین نحوه بازیابی رمز پس از فراموشی رمز همراه بانک ملت نیز بررسی خواهد شد. به عالوه اینکه جزییات نحوه بازیابی پس از فراموشی رمز اینترنت بانک ملت را نیز بررسی خواهیم کرد. در صورتی که نیاز به دریافت راهنمایی بیشتر برای مواردی همچون نام کاربری همراه بانک ملت را فراموش کردم و تغییر رمز همراه بانک ملت را داشتید، می توانید با کارشناسان ما در تماس باشید تا اطالعات الزم را در اختیار شما قرار دهند.

## **آشنایی با بانک ملت**

بانک ملت، شرکت خدمات مالی و بانکداری ایرانی است که با 1448 شعبه در سراسر ایران به ارائه خدمات می پردازد.

در سال 96 بانک ملت جزء برترین شرکت های بانکی بوده و توانسته رتبه نخست از بزرگترین شرکتهای خصوصی را به دست بیاورد. بانک ملت همواره در ارائه خدمات الکترونیک و اینترنت بانک جزو بانک های پیشرو می باشد.

به عالوه افرادی که در بانک ملت سرمایه گذاری می کنند، با دریافت کارت بانکی و رمز دوم از طریق درگاه های اینترنتی خرید و فروش نمایند.

به عالوه بسیاری از خدمات بانکی از طریق همراه بانک ملت و اینترنت بانک ملت قابل ارائه است.

افرادی که درخواست دسترسی به همراه بانک و اینترنت بانک ملت را دارند، ابتدا باید در این بانک حساب باز کرده و سپس برای دریافت آن اقدام نمایند.

البته پس از دریافت یکی از مشکالت شایع فراموشی رمز همراه بانک ملت و فراموشی رمز اینترنت بانک ملت می باشد. یا ممکن است بخواهند برای تغییر رمز همراه بانک ملت اقدام نمایند. در ادامه ما به تمامی سواالت شما در رابطه با اینکه می گویید نام کاربری همراه بانک ملت را فراموش کردم، پاسخ خواهیم داد.

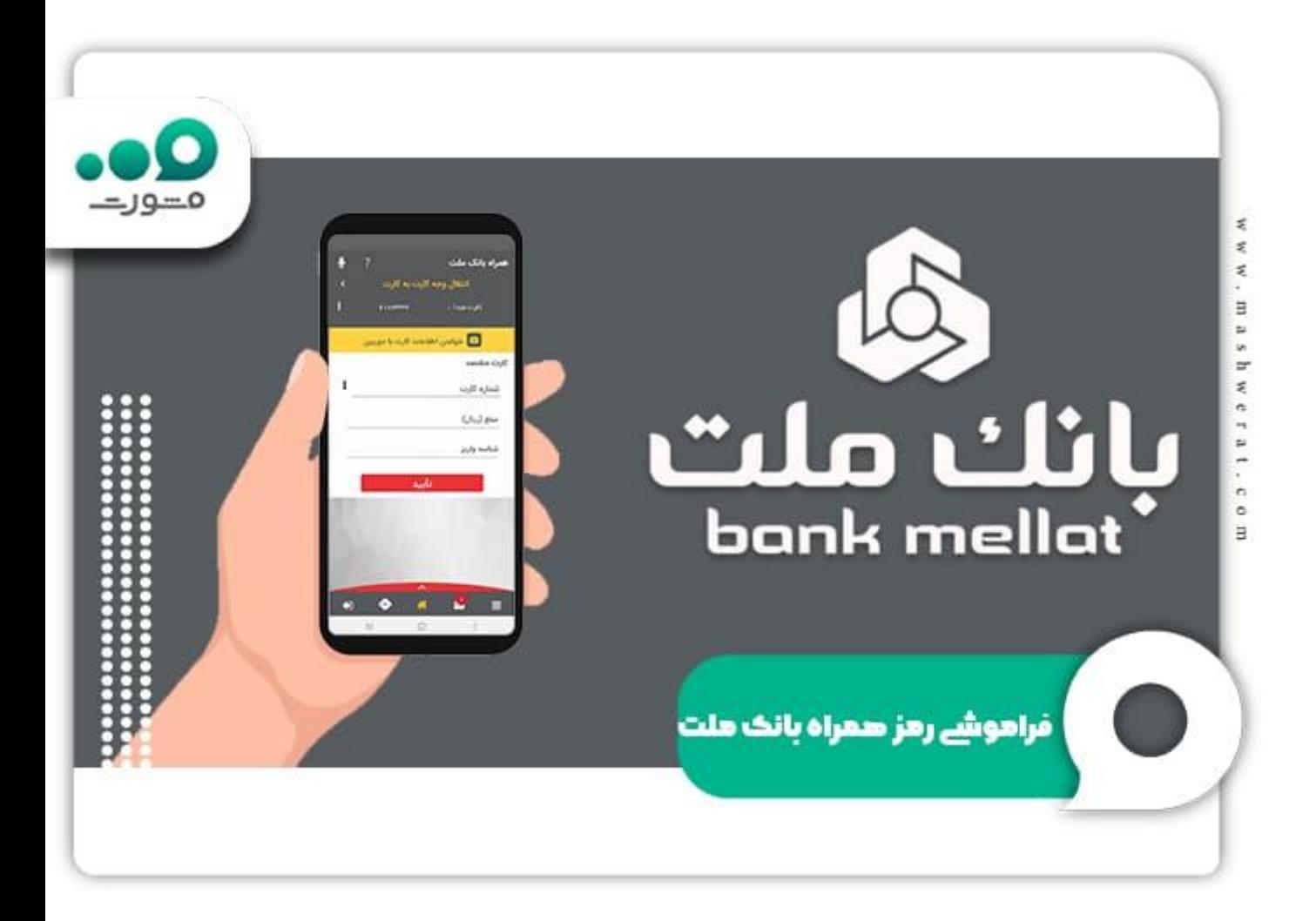

# **نحوه دریافت نام کاربری و رمز عبور همراه بانک ملت**

در خصوص نحوه دریافت نام کاربری و رمز عبور همراه بانک ملت یک سری سواالت رایج وجود دارد که در ادامه بررسی خواهیم کرد:

- چه کاری می توان برای یازیابی پسورد و نام کاربری انجام داد؟
- آیا از طریق همراه بانک ملت و اینترنت بانک ملت می توان برای بازیابی رمز اقدام کرد؟
	- آیا می توان درخواست ارسال مشخصات از طریق پیامک را داشت؟
	- آیا راهکار آنالین برای پیدا کردن رمز و نام کاربری همراه بانک ملت ارائه شده است؟

در خصوص نحوه دریافت نام کاربری و رمز اینترنت بانک ملت باید بدانید که تنها راهکار، مراجعه به شعب بانک ملت است و هیچ راهکار آنالین و غیر حضوری برای رفع این مشکل ارائه نشده است.

اگر به دنبال راه حلی برای نحوه [فعال سازی همراه بانک کشاورزی](https://mashwerat.com/%d9%81%d8%b9%d8%a7%d9%84-%d8%b3%d8%a7%d8%b2%db%8c-%d9%87%d9%85%d8%b1%d8%a7%d9%87-%d8%a8%d8%a7%d9%86%da%a9-%da%a9%d8%b4%d8%a7%d9%88%d8%b1%d8%b2%db%8c/) هستید، کلیک کنید.

# **معرفی اینترنت بانک ملتir.bankmellat.ebanking**

پس از دریافت نام کاربری و رمز اینترنت بانک ملت در این قسمت می توانید با خدمات این سرویس بیشتر آشنا شوید.

اینترنت بانک ملت یکی از خدماتی است که از سوی این بانک و برای ارائه خدمانت نوین بانکداری ایجاد شده است. به طور کلی با استفاده از اینترنت بانک ملت می توان بدون حضور در بانک از خدمات آن استفاده کرد. استفاده از اینترنت بانک از طریق سایت این بانک به نشانی bankmellat.ir امکان پذیر شده است.

برای استفاده از امکانات اینترنت بانک ملت ابتدا باید به شعب مراجعه کرده و یک حساب باز کنید. پس از افتتاح حساب و فعال سازی اینترنت بانک، می توانید تمامی فعالیت هایی که به صورت حضوری در بانک انجام می شود را در اینترنت بانک به انجام برسانید.

اگر به دنبال راه حلی برای [فراموشی رمز عبور اینترنت بانک کشاورزی](https://mashwerat.com/%d9%81%d8%b1%d8%a7%d9%85%d9%88%d8%b4%db%8c-%d8%b1%d9%85%d8%b2-%d8%a7%db%8c%d9%86%d8%aa%d8%b1%d9%86%d8%aa-%d8%a8%d8%a7%d9%86%da%a9-%da%a9%d8%b4%d8%a7%d9%88%d8%b1%d8%b2%db%8c/) هستید، کلیک کنید.

## **راهنمای ورود به اینترنت بانک ملتir.bankmellat.ebanking**

برای استفاده از خدمات اینترنت بانک همانطور که در مقدمه اشاره کردیم، ابتدا باید به شعب بانک ها مراجعه کنید. پس از پر کردم فرم درخواست استفاده از اینترنت بانک، یک پاکت که در آن رمز عبورتان درج شده دریافت کرده و باید آن را در نشانی داده شده وارد کنید. پس از این مراحل، با وارد کردن شناسه مشتری و رمز عبوری که به صورت حضوری از بانک ملت دریافت کرده اید، می توانید از اینترنت بانک استفاده کنید.

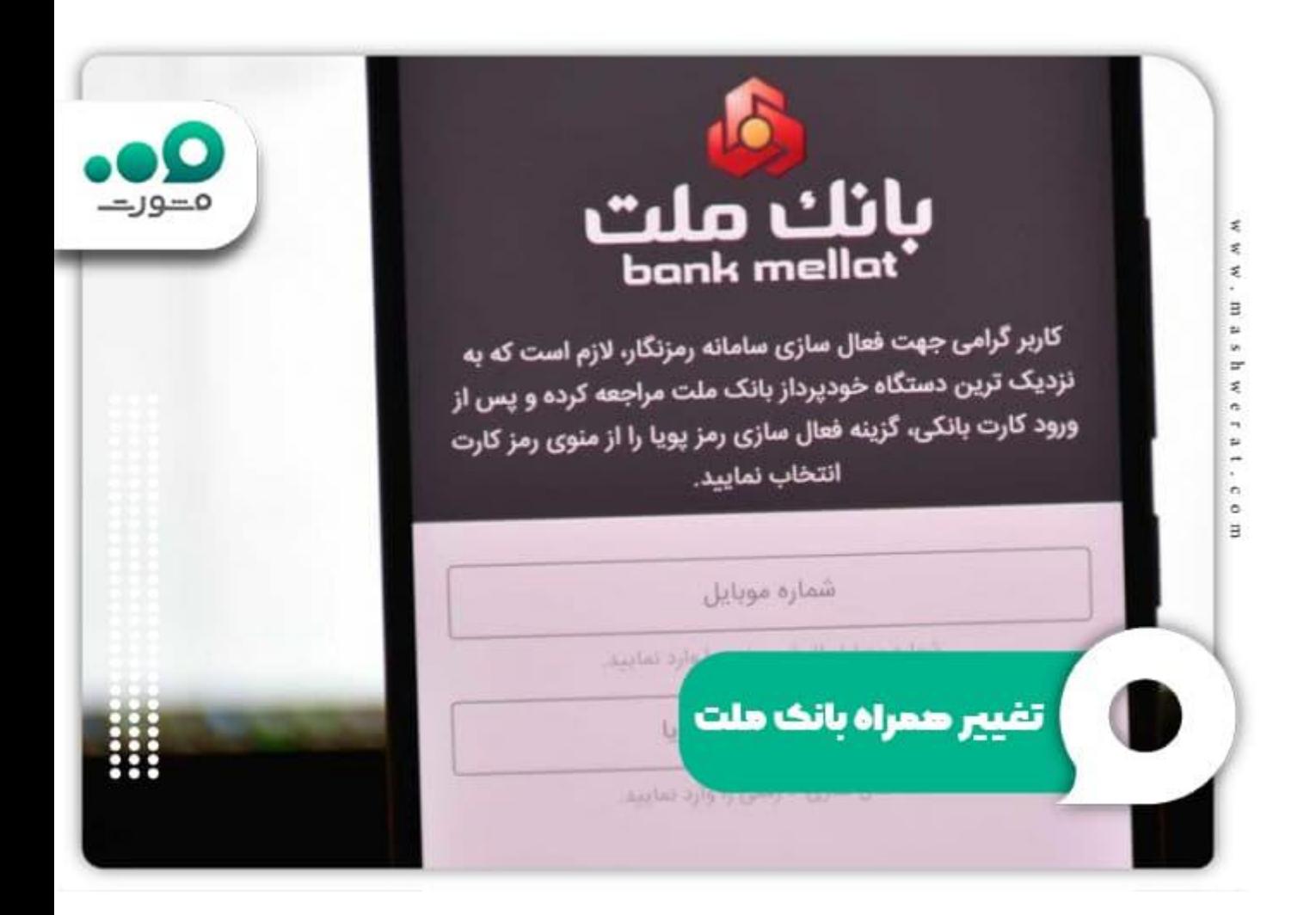

## **امکانات ارائه شده در اینترنت بانک ملت**

در صورتی که با امکانات ارائه شده در اینترنت بانک آشنایی ندارید، در این قسمت همراه ما باشید تا به صورت کامل امکانات ارائه شده را بررسی کنیم. به صورت کلی این امکانات شامل،مشاهده اطالعات حساب، مشاهده گردش حساب، دریافت فایل صورت حساب، پرداخت قبوض، خدمات چک، انواع حواله بین حساب های بانک ملت، انواع حواله های حساب های بانک ملت، انواع حواله بین بانکی، شارژ سیم کارت اعتباری، مدیریت ملت کارت، مدیریت کارت حواله سقف باال، گواهی نماد دیجیتال و ... می شود که در ادامه جزییات آن ها را بررسی خواهیم کرد.

## مشاهده اطالعات حساب

اگر قصد مشاهده اطالعات حساب خود را دارید، می توانید از این قسمت آن را انجام دهید که درآن مانده حساب، تاریخ آخرین گردش، شعبه افتتاح حساب و نوع حساب نمایش داده خواهد شد.

## مشاهده گردش حساب

در این قسمت امکان مشاده 30 گردش آخر حساب قابلیت چاپ و همچنین تفکیک ریز فعالیت ها وجود دارد.

#### دریافت فایل صورت حساب

در این قسمت امکان دریافت فایل صورتحساب در انواع فرمت هایrtf ، pdf، csv، htmlبرای روز قبل، ماه جاری، ماه قبل باذکر دوره زمانی و تعداد تراکنش امکان پذیر می باشد.

## پرداخت قبوض

در این قسمت می توانید به پرداخت قبض، استعالم قبوض پرداختی و گزارش قبوض خود بپردازید.

#### خدمات چک

در این قسمت می توانید برای انجام مواردی همچون، تایید مبلغ چک، استعالم وضعیت چک، مشاهده وضعیت دسته چک ها، تامین موجودی چک برگشتی و تهیه گزارشات اقدام کنید.

#### انواع حواله بین حساب های بانک ملت

اگر قصد انجام حواله های اینترنتی بین حساب های بانک ملت با قابلیت تایید عادی، امضای الکترونیک و،... حواله منظم تا سقف 50 میلیون ریال برای هر حساب در روز، حواله گروهی با کارمزد 250 ریال و… را دارید، می توانید از این قسمت انجام دهید.

#### انواع حواله بین حساب های بانک ملت

در قسمت حواله های بانک ملت می توانید انواع گزارش حواله اینترنتی به تفکیک نوع عملیات (واریز/برداشت)، محیط (اینترنت/ خودپرداز)، نوع حواله (محدود، نامحدود)، گزارش حواله منظم، گزارش حواله گروه را انجام دهید.

#### انواع حواله بین بانکی

در این قسمت امکان انجام انواع حواله بین بانکی پایا، حواله بین بانکی ساتنا، حواله به کارت های عضو شتاب (سحاب)، وجود دارد.

#### شارژ سیم کارت اعتباری

در این قسمت نیز می توانید برای شارژ کردن انواع سیم کارت های اعتباری ایرانسل، همراه اول، تالیا، رایتل و اسپادان و دریافت گزارشات آن شامل 5 گردش اخر خرید شارژ و 3 گردش آخر فروش بر خط شارژ اعتباری اقدام کنید.

#### $(\text{access card})$ مدیریت ملت کارت

اگر درخواست صدور ملت کارت با امکان انتخاب شعبه مورد نظر، مشاهده اطالعات کارت و گزارش وضعیت کارت، درخواست اتصال یا قطع اتصال حساب های فرعی و همچنین غیر فعال کردن کارت از طریق اینترنت بانک ملت را دارید می توانید از این قسمت به انجام تمامی این موارد بپردازید.

مدیریت کارت حواله سقف باال

در این قسمت نیزامکان تغییر رمز کارت، غیر فعال کردن کارت در صورت دارا بودن امضای الکترونیک وجود دارد.

## گواهی نماد دیجیتال

برای دریافت گواهی نماد دیجیتال نیاز است ابتدا مشتریان CD گواهی نماد دیجیتال، بر روی سیستم خود نصب کرده باشد و سپس رمز جدید را در آیکون بارگذاری وارد نمایند.

## مدیریت کارت سوخت

در این قسمت می توانید به مشاهده صورت حساب و مانده کیف پول، دریافت فایل صورت حساب، صدور حواله اینترنتی کارت سوخت و گزارش حواله های صادر شده با قابلیت انتخاب شماره حساب، شماره کارت سوخت و دوره زمانی مورد نظر در صورت اتصال بودن کارت سوخت به کارت بانکی ملت بپردازید. سقف شارژ هر کارت سوخت معادل 10 میلیون ریال خواهد بود.

## مدیریت بن کارت

در این قسمت نیز امکان فعالسازی بن کارت، مشاهده گردش حساب بن کارت، نمایش اطالعات بن کارت، تغییر وضعیت فعال یا غیر فعال بودن بن کارت، امکان شارژ کوردی بن کارت از طریق اینترنت بانک ملت وجود دارد.

#### عمره مفرده

در صورتی که قصد ثبت نام عمره را داشه باشید نیز این امکان در اینترنت بانک وجود خواهد داشت.

## مدیریت حساب

برای دریافت خدماتی مانند افتتاح حساب، تعریف شماره حساب های برگزیده، گزارش حساب های واریز سود، مشاهده ریز سودهای دریافتی، تولید شبا برای حساب های بانک ملت، محاسبه گر سپرده "هدف"، تعیین نام مستعار و اولویت نمایش حساب ها و گزارش سپرده های بسته شده نیز می توانید اقدام کنید.

### تنظیمات کاربر

در صورتی که قصد تغییر آدرس الکترونیکی، کلمه عبور، شناسه مشتری، تنظیم هشدار پیامک و ایمیل، تنظیمات رمز را دارید نیز می توانید از اینترنت بانک اقدام نمایید.

## خدمات الکترونیک

با استفاده از خدمات الکترونیک می توانید به فعال و غیر فعال کردن خدمات پیامک بانک، اینترنت و تلفن بانک و همراه بانک به ازای هر حساب از طریق اینترنت بانک ملت بپردازید.

## خدمات اصلی مربوطه به هر فقره تسهیالت

در این قسمت از خدمات می توانید به مشاهده اطالعات کلی تسهیالت، مشاهده مانده بدهی، بازپرداخت اقساط، صورت حساب تسهیالت، گزارش اخطاریه های تسهیالت بپردازید.

#### مدیریت تسهیالت

در قسمت مدیریت تسهیالت نیز می توانید انواع گزارش تعهدات غیر مستقیم، محاسبه سود و مبلغ هر قسط، بازپرداخت منظم اقساط، استعالم ضمانت نامه را دریافت کنید.

#### مدیریت کارت اعتباری

در قسمت مدیریت کارت اعتباری مواردی همچون، مشاهده گردش کارت اعتباری، مشاهده صورتحساب کارت اعتباری، غیر فعال کردن کارت اعتباری و خالصه عملکرد کارت اعتباری ارائه می شود.

#### خدمات مربوط به حساب های ارزی

در قسمت نمایش حساب های ارزی موارد همچون خدمات چک و تنظیمات کاربر ارائه می شود. به طور کلی مشتریان بانک ملت با استفاده از اینترنت بانک ملت قادر به مشاهده گردش حساب، دریافت فایل صورت حساب و مشاهده اطالعات حساب ارزی خود خواهند بود و در صورت نیاز می توانند آدرس الکترونیکی، کلمه عبور، شناسه مشتری را تغییر داده و هشدار پیامکی بانک را تنظیم کنند.

برای دانلود pdfاین مقاله کلیک کنید.

#### خالصه مطلب

ما سعی کردیم در این مطلب به بررسی این موضوع بپردازیم که دریافت نام کاربری و رمز اینترنت بانک ملت چگونه ممکن است و برای تغییر رمز همراه بانک ملت باید چه مراحلی طی شود نیز راهنمایی های الزم ارائه گردید. در صورتی که بعد از فراموشی رمز همراه بانک ملت و یا فراموشی رمز اینترنت بانک ملت نیاز به راهنمایی های بیشتری داشتید می توانید با کارشناسان ما تماس بگیرید.